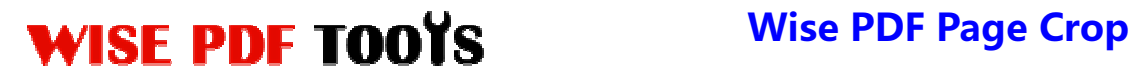

### **Wise PDF Page Crop**

Wise PDF Page Crop is a handy and convenient application mainly focused on cropping the PDF sizes at any size as you like at a lighting speed. It enables you to crop or remove the white margins according to your need. What's more, Wise PDF Page Crop also allows you to readjust the page size as you like.

With a concise and professional operation interface, even if you are fresh to our software, you can use it easily by yourself in just a few seconds. Due to its convenience, you can easily handle the problems of cropping your PDF files.

Note: This product has a free trial version, all features in this document are useful for you. There is no any watermark in your merging pdf files if you use the registered version.

#### **(1) All features of Wise PDF Page Crop**

- ▲ A concise and professional operation interface.
- ▲Crop the PDF pages at any size at a lighting speed.
- **▲ Crop or remove the white margins at your option**
- $\triangle$  Import or export the rule of cropping for repeating cropping
- $\triangle$  Adjust the size of the pages again
- ▲ Support parts of the keyboard operation
- ▲ Different cropping rules in different pages
- ▲ Command-line Mode

#### **(2)Using Wise PDF Page Crop**

You can start Wise PDF Page Crop by clicking the desktop shortcut on the computer desktop.

**----------------------------------------------------------------------------------------------------**

# WISE PDF TOOYS Wise PDF Page Crop

User Manual

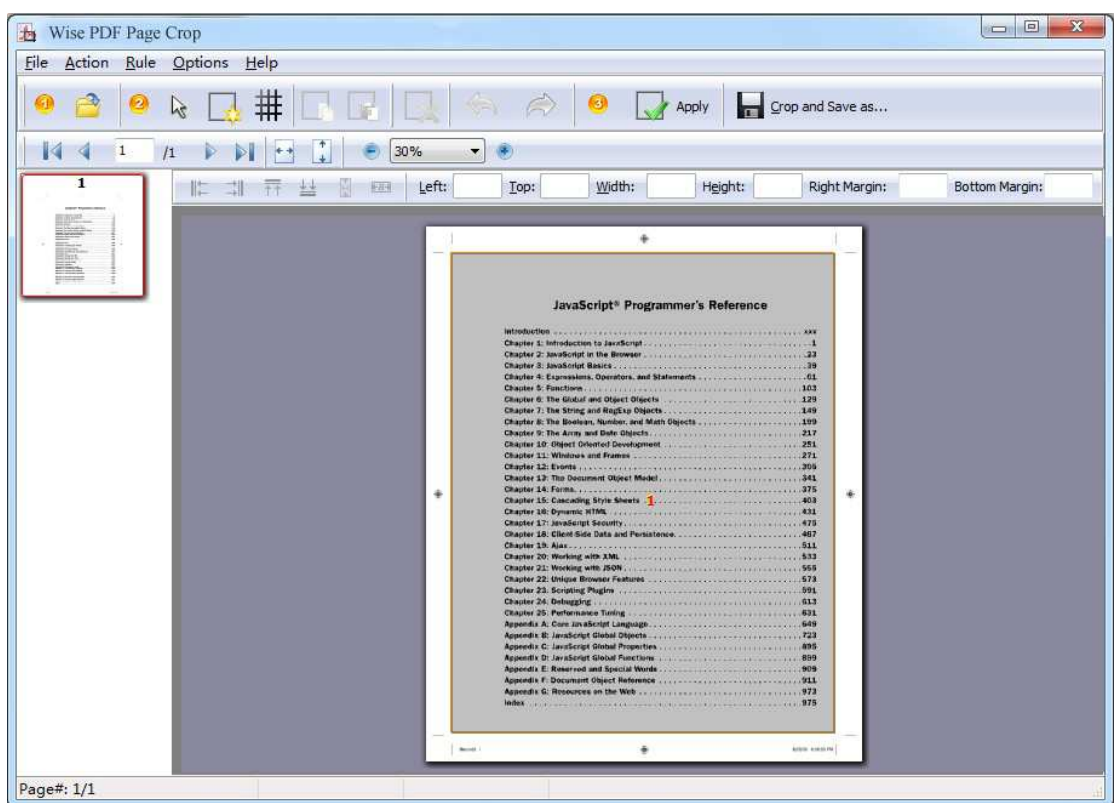

### **(3)Add PDF files**

There are two kinds of methods for you to add your PDF files.

ą, GB **First one**, you can click the icon of directly on the operation interface and select any PDF files you want to deal with.

**----------------------------------------------------------------------------------------------------**

**Second**, you can click the icon of "Open" and select to add a PDF files.

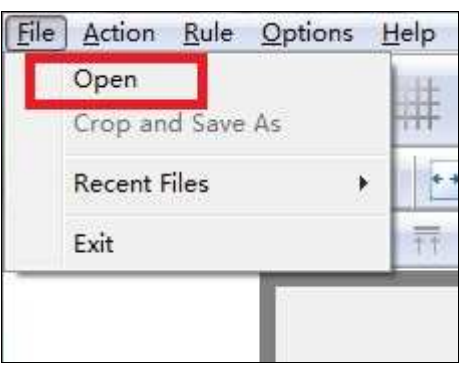

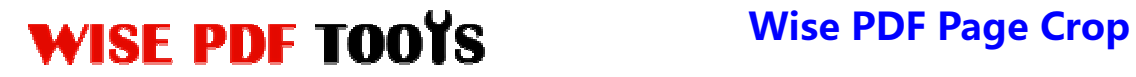

## **(4) Command line mode**

If you are familiar with computer program, you can also operate it by command line mode. Usage:

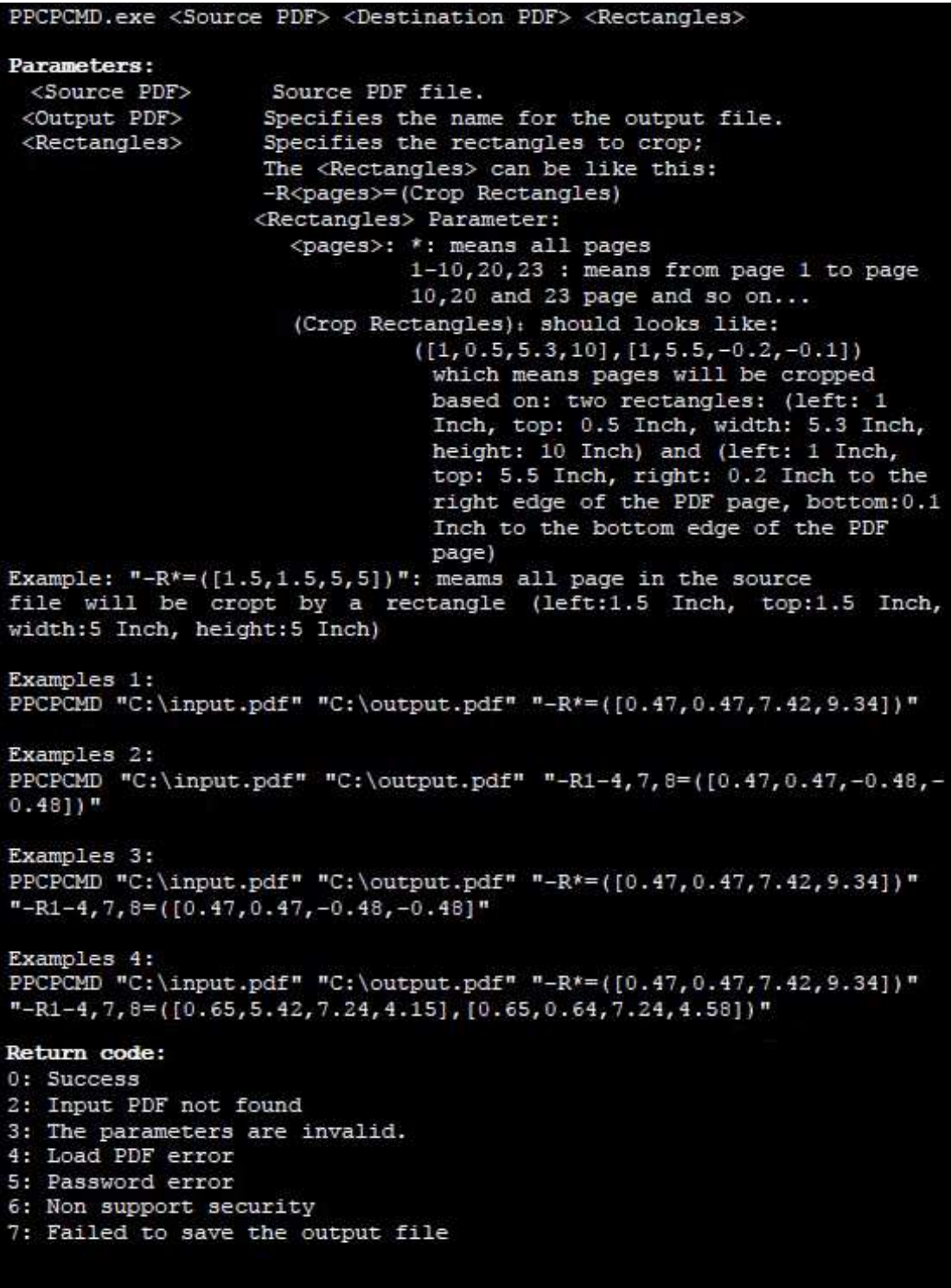

**----------------------------------------------------------------------------------------------------**

# WISE PDF TOOYS Wise PDF Page Crop

#### **(5) Draw a crop box**

You can click the icon of  $\Box$  to draw a crop box. What's more, Wise PDF Page Crop also allows you to add more than one crop box at a time.

#### **(6) Add Rects to PDF page**

You can add rects to PDF page by click the icon of **THF**. Moreover, you can define the amount of rects as you need.

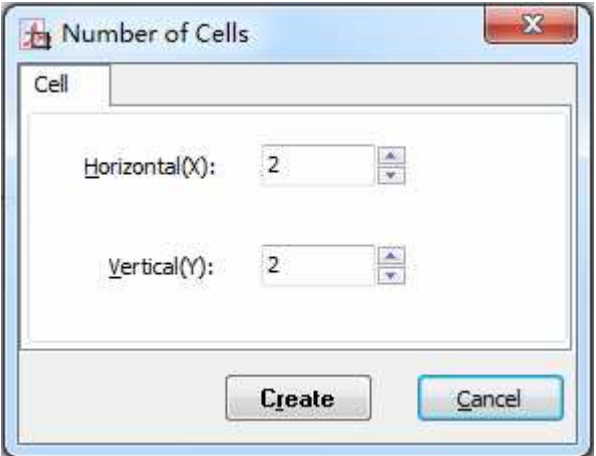

### **(7) Copy, paste and remove rects**

Wise PDF Page Crop enables you to copy the rect by clicking the icon of

paste the rect by clicking the icon of  $\boxed{\Box \Box}$ , and remove the rect by clicking the icon of .

### **(8) Redo and Undo**

Wise PDF Page Crop allows you to get back to the previous state by clicking the icon

**----------------------------------------------------------------------------------------------------**

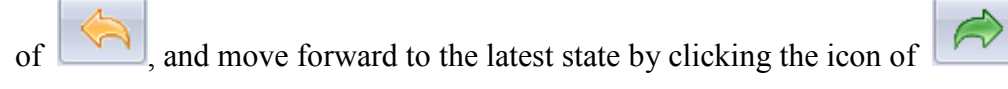

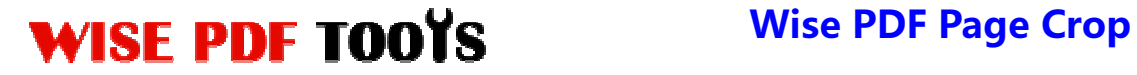

# **(9) Page Cropping**

.

You can apply all the current page settings to other pages by clicking the icon of Apply

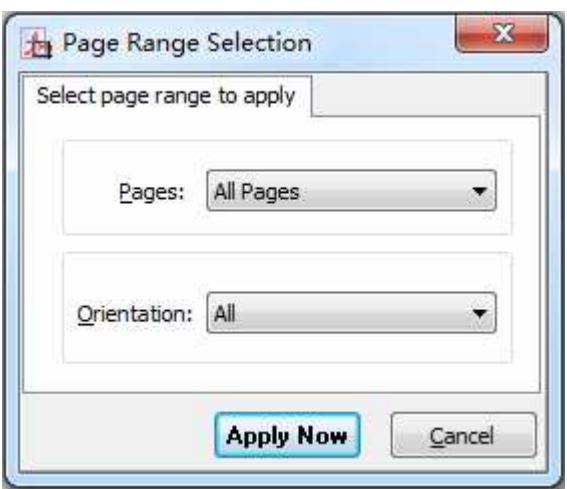

#### **(10)Page Size Option**

You can also set the page size according to your needs. Just remain the same as the cropping area or define a suitable size.

**----------------------------------------------------------------------------------------------------**

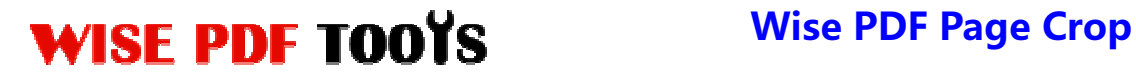

User Manual

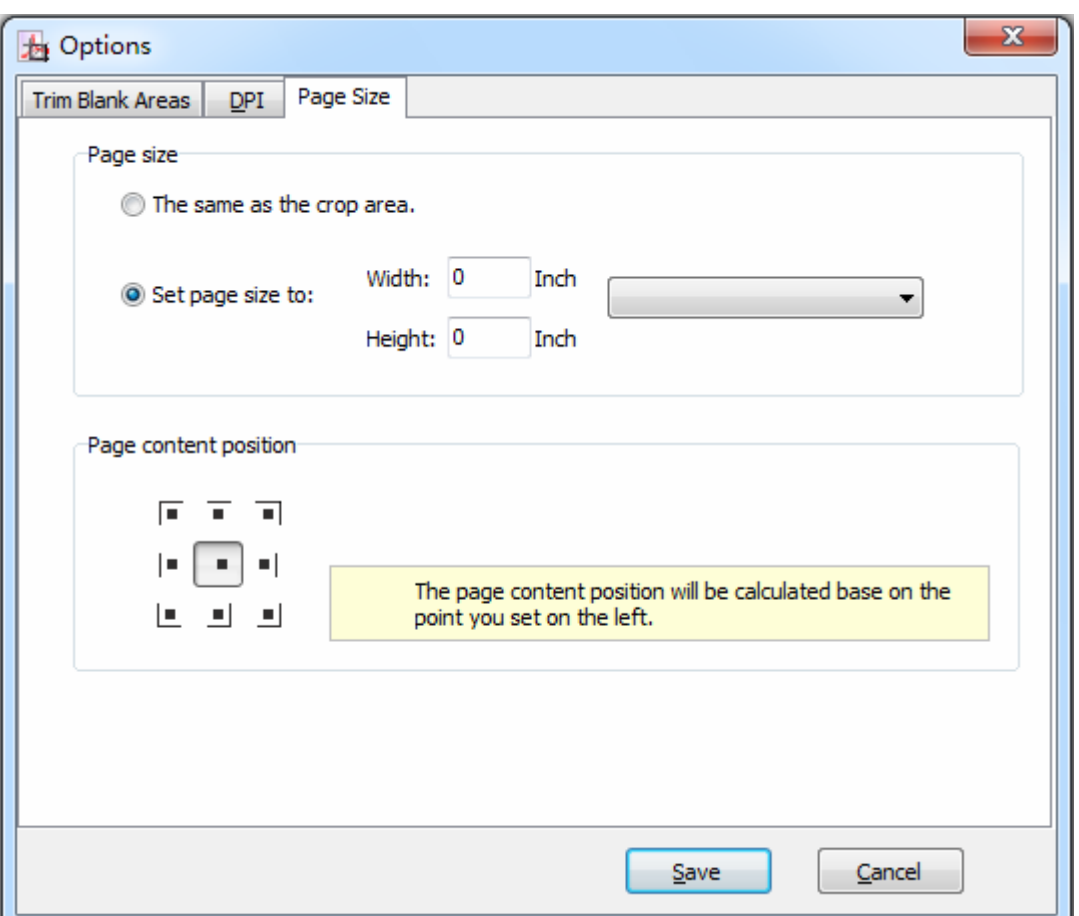

#### **(11) Import or export the rule of cropping for repeating cropping**

Wise PDF Page Crop enables you to export the cropping rules of current settings this time and import that rule next time for avoiding repeating the same process and wasting of time.

## **(12)Start Processing**

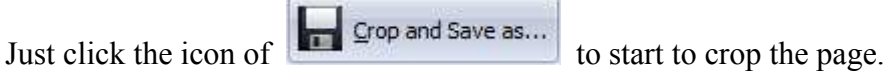

#### **(13) Ending**

After processing, just exit from the dropdown list. Everything will go smoothly.

**----------------------------------------------------------------------------------------------------**